# Close Apps on iPhone

### 06.19.2015

| iOS7 |

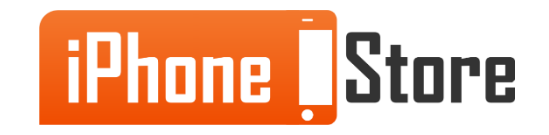

#### **Step 1 - Double tap the "Home Button"**

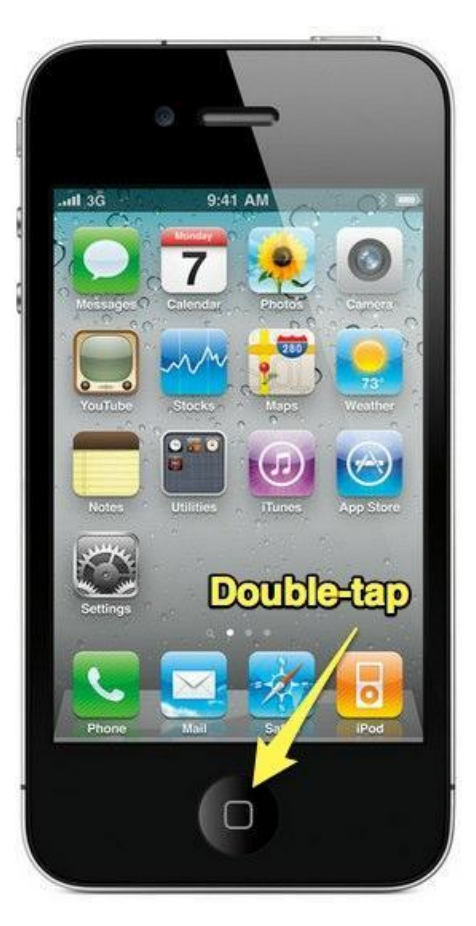

Image courtesy of:[[wordpress.com](https://ubersense.files.wordpress.com/2012/06/iphone_double_tap1.jpg)]

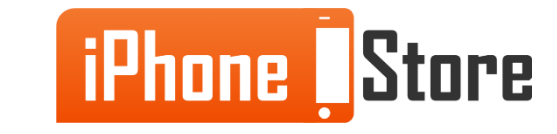

#### **Step 2 - Find the App you Want to Close.**

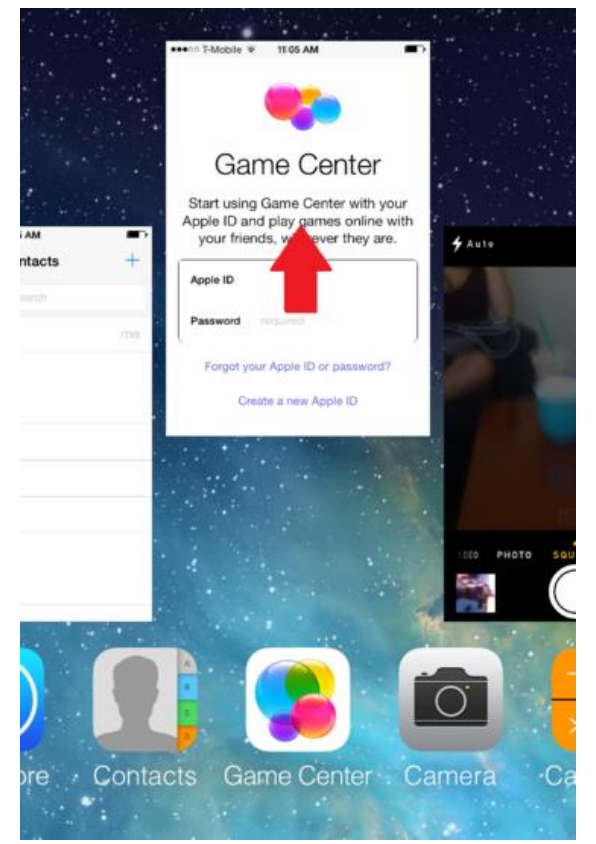

Image courtesy of: [[whstatic.com\]](http://pad3.whstatic.com/images/thumb/2/2d/Ios7-close-apps-3.PNG/366px-Ios7-close-apps-3.PNG)

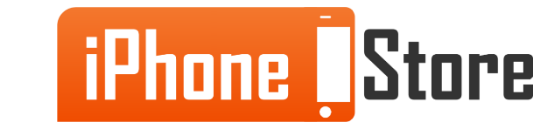

#### **Step 3 - Swipe Up.**

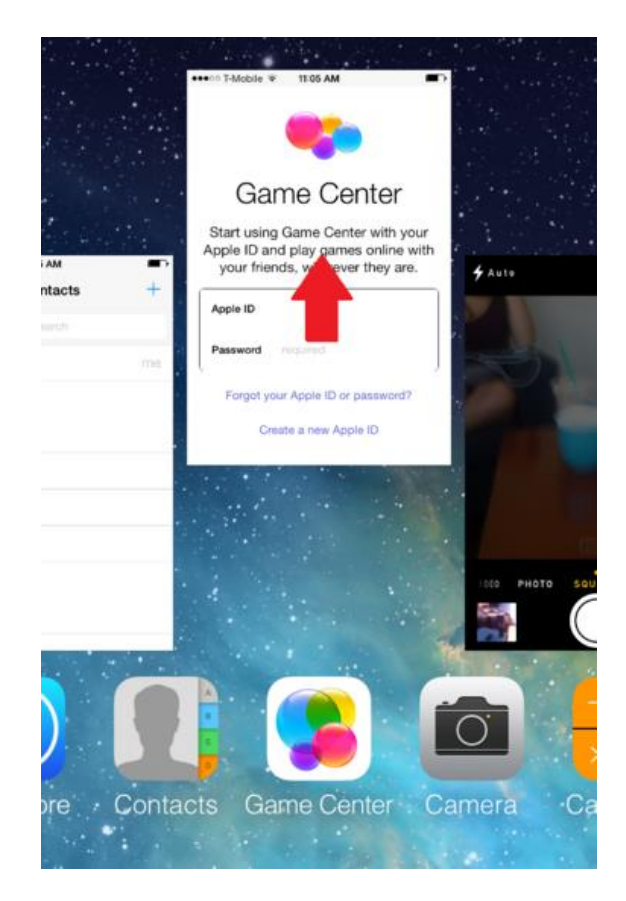

Image courtesy of: [[whstatic.com\]](http://pad3.whstatic.com/images/thumb/2/2d/Ios7-close-apps-3.PNG/366px-Ios7-close-apps-3.PNG)

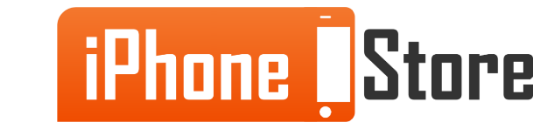

## **Additional Resources**

- [Close iPhone Apps](http://www.wikihow.com/Close-iPhone,-iPad,-and-iPod-Touch-Apps)
- <u>[VIDEO: How to Close Apps on iPhone](https://www.youtube.com/watch?v=__42Bd5qIgg)</u>
- [How to Close Apps in iOS 7](http://www.pcadvisor.co.uk/how-to/apple/how-close-apps-in-ios-7-3470778/)

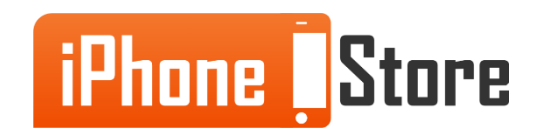

### **References**

- [How to Close Apps](https://discussions.apple.com/thread/5378060)
- [Force an App to Close](https://support.apple.com/en-us/HT201330)
- [How to Close Apps on iPhone](http://ios.wonderhowto.com/how-to/completely-close-out-running-applications-iphone-ios-7-save-battery-0147375/)

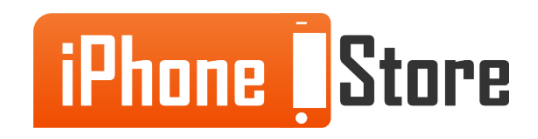

### **Get social with us!**

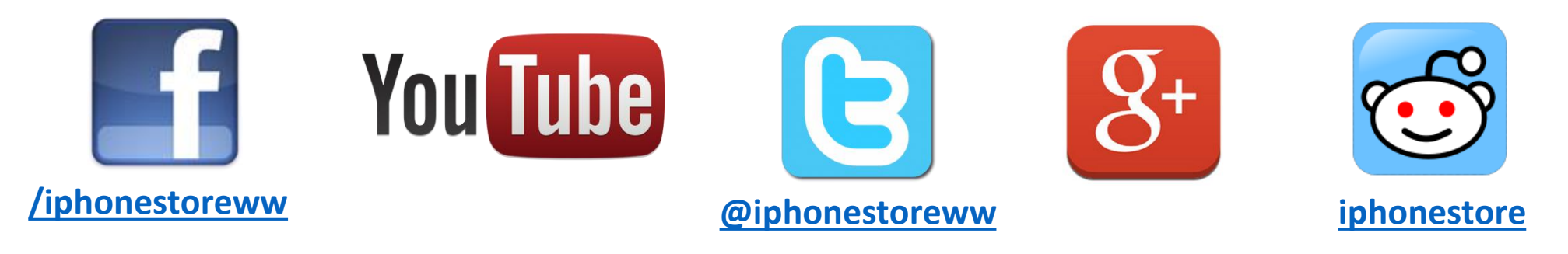

### **Click to Contact Us:**

**[iPhoneStore.com](http://www.iphonestore.com/)**

**Email us [support@iphonestore.com](mailto:support@iphonestore.com)**

© 2015 iPhoneStore.com All Rights Reserved

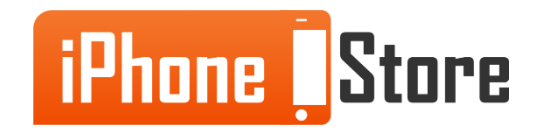